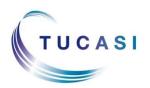

# **Quick Reference Guide Online Payments - Checkout**

#### **Schools Cash Office**

Income Administration Software

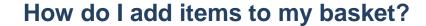

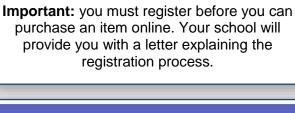

Login to your account at <a href="https://www.scopay.com">www.scopay.com</a>
and select the pupil you wish to make a purchase for.

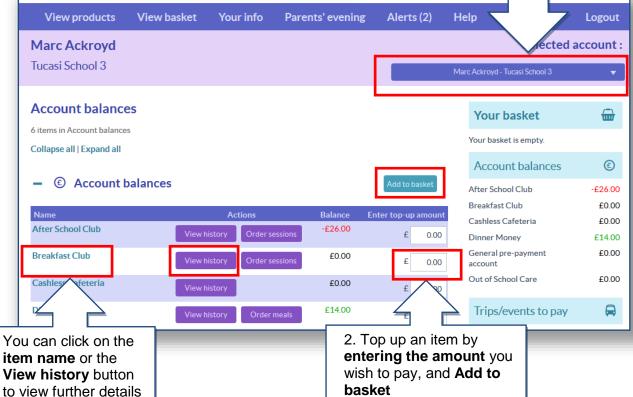

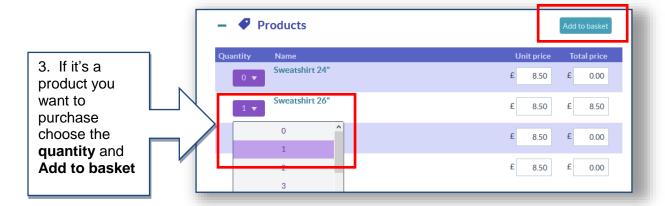

## How do I view my child's school dinner history?

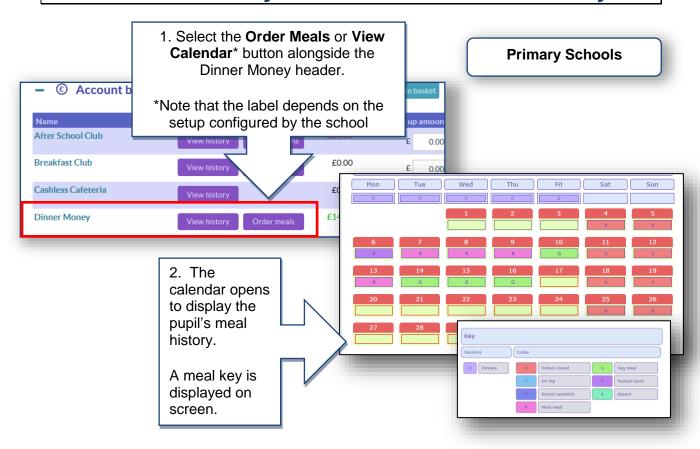

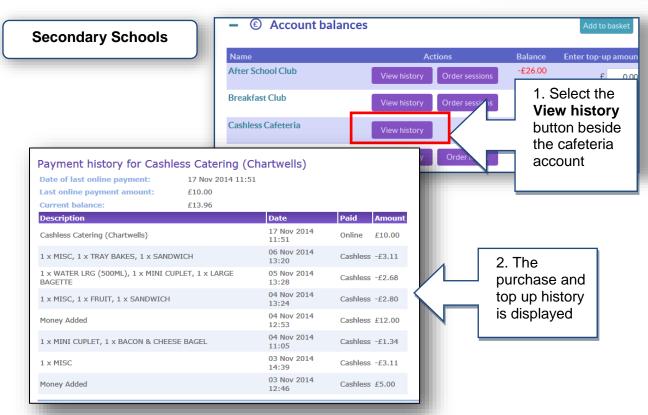

## How do I go to the checkout?

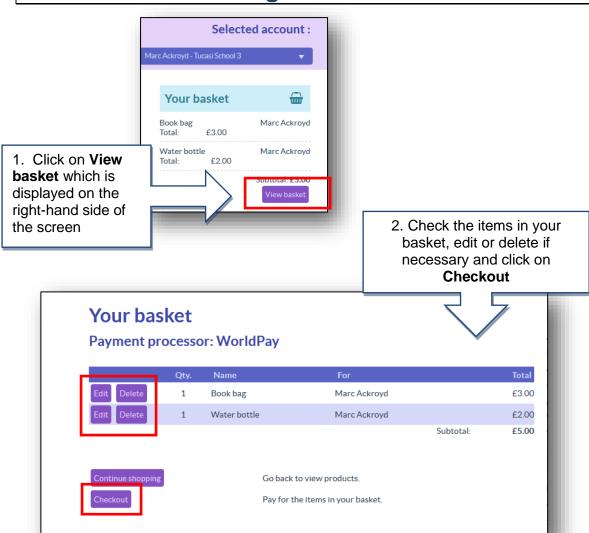

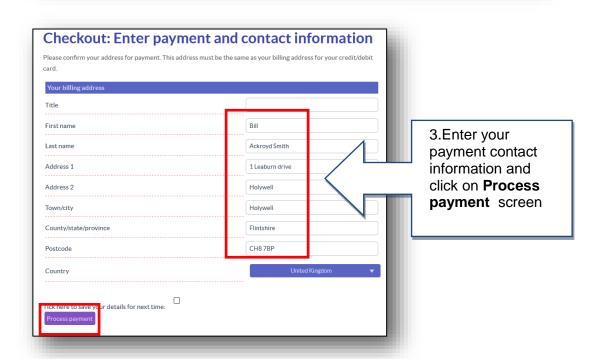

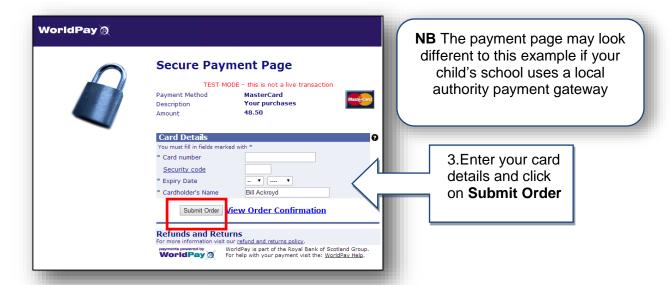

You will receive an email confirming your purchase. (Remember to check your spam/junk email)

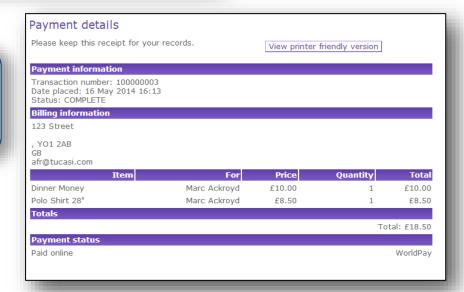

#### **Support**

If you need help with the system or for further enquiries please contact the School Office at your child's school.

If you have any questions please also refer to **See our frequently asked questions** link on the online payments login screen.